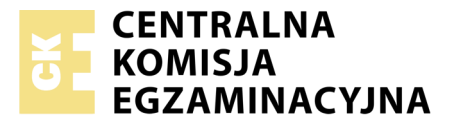

Nazwa kwalifikacji: **Tworzenie aplikacji internetowych i baz danych oraz administrowanie bazami** Oznaczenie kwalifikacji: **E.14** Numer zadania: **02**

Numer PESEL zdającego\*

Miejsce na naklejkę z numerem Wypełnia zdający<br>
PESEL i z kodem ośrodka

> **E.14-02-19.06** Czas trwania egzaminu: **150 minut**

### **EGZAMIN POTWIERDZAJĄCY KWALIFIKACJE W ZAWODZIE Rok 2019 CZĘŚĆ PRAKTYCZNA**

### **Instrukcja dla zdającego**

- 1. Na pierwszej stronie arkusza egzaminacyjnego wpisz w oznaczonym miejscu swój numer PESEL i naklej naklejkę z numerem PESEL i z kodem ośrodka.
- 2. Na KARCIE OCENY w oznaczonym miejscu przyklej naklejkę z numerem PESEL oraz wpisz:
	- swój numer PESEL\*,
	- oznaczenie kwalifikacji,
	- numer zadania,
	- numer stanowiska.
- 3. Sprawdź, czy arkusz egzaminacyjny zawiera 6 stron i nie zawiera błędów. Ewentualny brak stron lub inne usterki zgłoś przez podniesienie ręki przewodniczącemu zespołu nadzorującego.
- 4. Zapoznaj się z treścią zadania oraz stanowiskiem egzaminacyjnym. Masz na to 10 minut. Czas ten nie jest wliczany do czasu trwania egzaminu.
- 5. Czas rozpoczęcia i zakończenia pracy zapisze w widocznym miejscu przewodniczący zespołu nadzorującego.
- 6. Wykonaj samodzielnie zadanie egzaminacyjne. Przestrzegaj zasad bezpieczeństwa i organizacji pracy.
- 7. Po zakończeniu wykonania zadania pozostaw arkusz egzaminacyjny z rezultatami oraz KARTĘ OCENY na swoim stanowisku lub w miejscu wskazanym przez przewodniczącego zespołu nadzorującego.
- 8. Po uzyskaniu zgody zespołu nadzorującego możesz opuścić salę/miejsce przeprowadzania egzaminu.

#### *Powodzenia!*

*\* w przypadku braku numeru PESEL – seria i numer paszportu lub innego dokumentu potwierdzającego tożsamość*

# **Zadanie egzaminacyjne**

Wykonaj aplikację internetową portalu ogłoszeniowego hurtowni papierniczej. Wykorzystaj pakiet XAMPP jako środowisko bazodanowo-aplikacyjne. Stronę internetową zbuduj przy wykorzystaniu edytora kodu zaznaczającego składnię.

Aby wykonać zadanie, zaloguj się na konto **Egzamin** bez hasła. Na pulpicie znajdziesz archiwum ZIP o nazwie *materialy2.zip* zabezpieczone hasłem: **Zad@n!e**

Archiwum należy rozpakować.

Na pulpicie konta **Egzamin** utwórz folder. Jako nazwy folderu użyj swojego numeru PESEL. Rozpakowane pliki umieść w tym folderze. Wyniki swojej pracy również zapisz w tym folderze.

### **Operacje na bazie danych**

Tabele w bazie *sklep* wykorzystane w zadaniu przedstawione są na obrazie 1. Pole *promocja* przechowuje tylko dwie wartości: 0 – jeżeli towar nie jest objęty promocją, 1 – jeżeli towar jest objęty promocją. Tabele połączone są relacją opartą na polach: *idDostawcy* w tabeli *towary* oraz *id* w tabeli *dostawcy*.

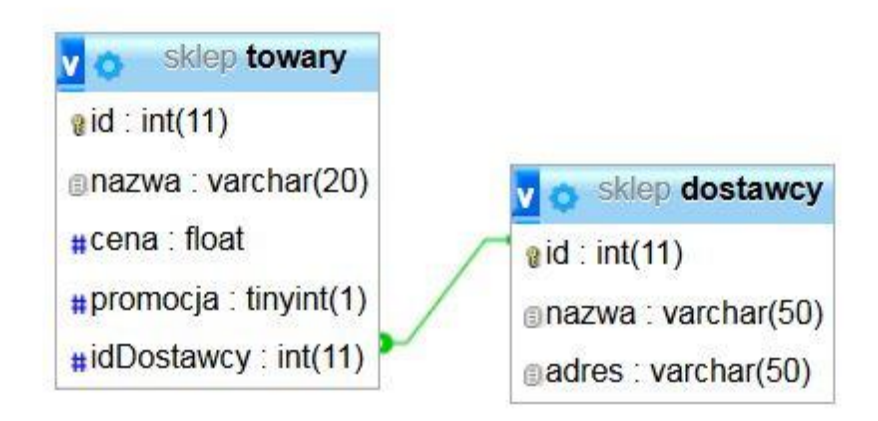

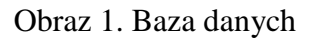

Uruchom usługi MySQL i Apache z XAMPP Control Panel i przejdź do narzędzia phpMyAdmin. Następnie wykonaj operacje na bazie danych:

- Utwórz nową bazę danych o nazwie *sklep*
- Do bazy zaimportuj tabele z pliku *sklep.sql*, z wcześniej rozpakowanego archiwum
- Wykonaj zrzut ekranu po imporcie. Zrzut zapisz w folderze z Twoim numerem PESEL, w formacie JPEG i nazwij *import*. Nie kadruj zrzutu. Powinien on obejmować cały ekran monitora, z widocznym paskiem zadań. Na zrzucie powinny być widoczne elementy wskazujące na poprawnie wykonany import tabel
- Zapisz i wykonaj w phpMyAdmin podane niżej zapytania SQL działające na bazie danych. Wykonaj zrzuty ekranu przedstawiające wyniki działania kwerend. Zrzuty zapisz w formacie JPEG i nadaj im nazwy *kwerenda1, kwerenda2, kwerenda3, kwerenda4*. Zrzuty powinny obejmować cały ekran monitora z widocznym paskiem zadań oraz zawierać przykładowe zapytania. Zapytania zapisz w pliku *kwerendy.txt*. Pliki zawierające zrzuty ekranu oraz plik *kwerendy.txt* umieść w folderze z Twoim numerem PESEL
- Zapytanie 1: wybierające jedynie pola nazwa i cena dla czterech pierwszych rekordów w tabeli *towary*
- Zapytanie 2: wybierające jedynie pole cena dla produktu cyrkiel z tabeli *towary*
- Zapytanie 3: wybierające jedynie pole nazwa dla wszystkich rekordów w tabeli *towary*
- Zapytanie 4: wybierające jedynie pole promocja dla wszystkich rekordów z tabeli *towary* oraz zliczające ilość towarów objętych i towarów nieobjętych promocją. Pole zliczające należy nazwać ilosc.

#### **Witryna internetowa**

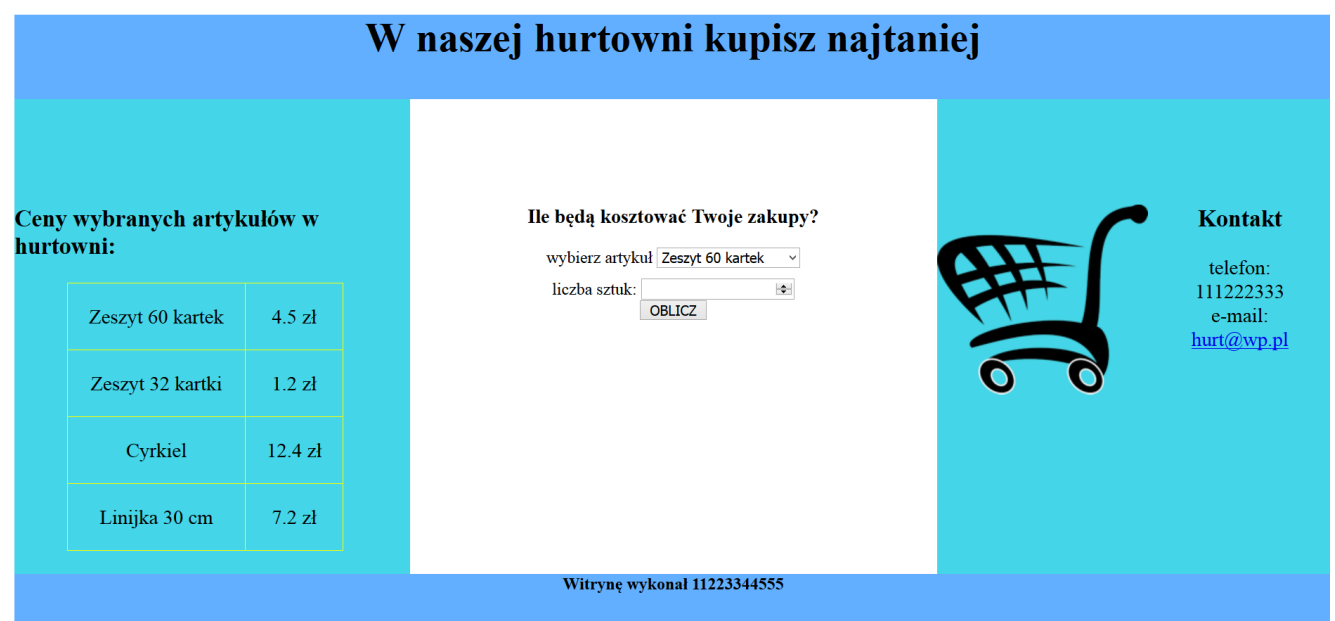

Obraz 2. Witryna internetowa

#### Przygotowanie grafiki:

- Plik *zakupy.png*, wypakowany z archiwum, należy przeskalować z zachowaniem proporcji tak, aby jego szerokość wynosiła dokładnie 200 px
- Plik po przeskalowaniu należy zapisać jako *zakupy2.png*, z zachowaniem pozostałych atrybutów, w tym przezroczystości

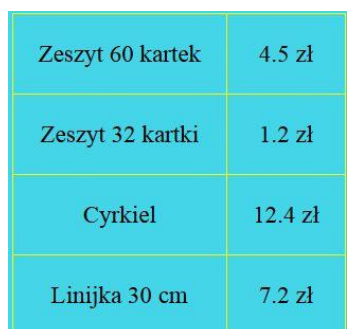

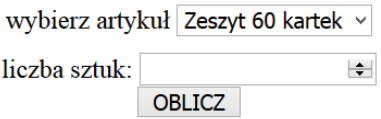

Obraz 3. Tabela w bloku lewym Obraz 4. Zawartość formularza w bloku środkowym: lista rozwijalna, pole edycyjne oraz przycisk

#### Ile będą kosztować Twoje zakupy?

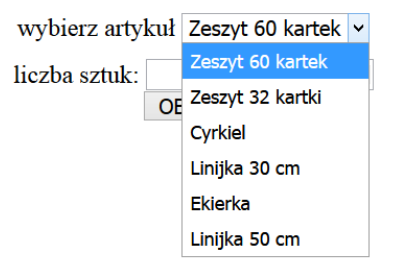

# Obraz 5. Lista rozwijalna w bloku środkowym

Cechy witryny:

- Składa się ze strony o nazwie *index.php*
- Zastosowany właściwy standard kodowania polskich znaków
- Tytuł strony widoczny na karcie przeglądarki: "Hurtownia papiernicza"
- Arkusz stylów w pliku o nazwie *styl.css* prawidłowo połączony z kodem strony
- Podział strony na bloki: na górze baner, poniżej bloki: lewy, środkowy i prawy oraz na dole blok stopki. Podział zrealizowany za pomocą znaczników sekcji tak, aby po uruchomieniu w przeglądarce wygląd układu bloków był zgodny z obrazem 2
- Zawartość banera: nagłówek pierwszego stopnia o treści "W naszej hurtowni kupisz najtaniej"
- Zawartość bloku lewego:
	- Nagłówek trzeciego stopnia o treści "Ceny wybranych artykułów w hurtowni:"
	- Tabela zgodna z obrazem 3, składająca się z czterech wierszy i dwóch kolumn
	- Zawartość tabeli generowana jest skryptem 1
- Zawartość bloku środkowego:
	- Nagłówek trzeciego stopnia o treści "Ile będą kosztować Twoje zakupy?"
	- Formularz zgodny z obrazem 4, zawierający:
		- Napis "wybierz artykuł"
		- Listę rozwijalną zgodną z obrazem 5, zawierającą nazwy następujących towarów: Zeszyt 60 kartek, Zeszyt 32 kartki, Cyrkiel, Linijka 30 cm, Ekierka, Linijka 50 cm
		- Pole edycyjne typu numerycznego, w którym ustawiona jest wartość początkowa na 1, poprzedzone napisem "liczba sztuk:"
		- Przycisk "OBLICZ" realizujący skrypt 2
	- Formularz wysyła dane do serwera za pomocą przycisku OBLICZ, metodą post
	- Skrypt 2
- Zawartość bloku prawego:
	- Obraz *zakupy2.png* z tekstem alternatywnym "hurtownia"
	- Nagłówek trzeciego stopnia o treści "Kontakt"
	- Umieszczony w akapicie (paragrafie) tekst "telefon: 111222333 e-mail: hurt@wp.pl" podzielony na 4 wiersze (zgodnie z obrazem 2)
	- Napis hurt@wp.pl jest odsyłaczem pocztowym łączącym z tym samym adresem e-mail
- Zawartość stopki: nagłówek czwartego stopnia o treści "Witrynę wykonał", dalej wstawiony Twój numer PESEL

#### **Styl CSS witryny internetowej**

Formatowanie strony zawiera:

- Format banera: kolor tła #62AFFF, wysokość 80 px, wielkość czcionki 120%, wyrównanie tekstu do środka
- Format bloku lewego: kolor tła #44D6E8, wysokość 450 px, szerokość 30%, wielkość czcionki 120%
- Format bloku środkowego: wysokość 450 px, szerokość 40%, wyrównanie tekstu do środka
- Format bloku prawego: kolor tła #44D6E8, wysokość 450 px, szerokość 30%, wielkość czcionki 120%, wyrównanie tekstu do środka
- Format stopki: kolor tła #62AFFF, wysokość 50 px, wyrównanie tekstu do środka
- Format tabeli: margines zewnętrzny lewy 50 px, obramowanie komórek tabeli linią pojedynczą (brak odstępów pomiędzy komórkami)
- Format komórek tabeli: obramowanie linią ciągłą żółtą o szerokości 1 px, marginesy wewnętrzne 20 px, wyrównanie tekstu do środka, wielkość czcionki 120%
- Po wskazaniu kursorem myszki wybranego wiersza tabeli zmienia się kolor tekstu w tym wierszu na żółty
- Formatowanie obrazu i nagłówka h3: margines zewnętrzny górny 100 px
- Formatowanie obrazu: oblewanie tekstem z prawej strony
- Formatowanie pola edycyjnego: margines zewnętrzny górny 10 px

# **Skrypt połączenia z bazą**

W tabeli 1 podano wybór funkcji PHP do obsługi bazy danych.

Wymagania dotyczące skryptu:

- Napisany w języku PHP, umieszczony w pliku index.php
- Skrypt łączy się z serwerem bazodanowym na *localhost*, użytkownik **root** bez hasła, baza danych o nazwie *sklep*
- Nie jest wymagane sprawdzenie czy operacje na bazie danych powiodły się
- Na końcu działania skrypt zamyka połączenie z serwerem

# Skrypt 1

- Wysyła do bazy danych zapytanie 1 (z pliku *kwerendy.txt*)
- Wyświetla dane pobrane zapytaniem wewnątrz komórek tabeli. W lewej kolumnie tabeli wypisywane są nazwy czterech towarów, w prawej kolumnie tabeli – odpowiadające im ceny (zgodnie z obrazem 3)

# Skrypt 2

- Pobiera z formularza nazwę produktu wybraną w liście rozwijalnej
- Pobiera z formularza liczbę sztuk wpisaną w polu edycyjnym
- Wysyła do bazy danych zapytanie 2 (z pliku *kwerendy.txt*), zmodyfikowane w ten sposób, że w sekcji warunku nazwa produktu jest zgodna z wyborem w liście rozwijalnej
- Oblicza kwotę zakupów mnożąc cenę pobraną zapytaniem 2 przez ilość pobraną z pola edycyjnego
- Obliczona kwota, zaokrąglona do jednego miejsca po przecinku, wyświetlana jest poniżej formularza

| Funkcje bilioteki mysqli                                 | Zwracana wartość                                                                                                    |
|----------------------------------------------------------|----------------------------------------------------------------------------------------------------|
| mysqli_connect(serwer, użytkownik, hasło,<br>nazwa_bazy) | id połączenia lub FALSE, gdy niepowodzenie                                                                          |
| mysqli_select_db(id_polaczenia, nazwa_bazy)              | TRUE/FALSE w zależności od stanu operacji                                                                           |
| mysqli_error(id_polaczenia)                              | Tekst komunikatu błędu                                                                                              |
| mysqli_close(id_polaczenia)                              | TRUE/FALSE w zależności od stanu operacji                                                                           |
| mysqli_query(id_polaczenia, zapytanie)                   | Wynik zapytania                                                                                                    |
| mysqli_fetch_row(wynik_zapytania)                        | Tablica numeryczna odpowiadająca wierszowi zapytania                                                                |
| mysqli_fetch_array(wynik_zapytania)                      | Tablica asocjacyjna odpowiadająca wierszowi zapytania lub<br>FALSE, jeżeli nie ma więcej wierszy w wyniku zapytania |
| mysqli_num_rows(wynik_zapytania)                         | Liczba wierszy w podanym wyniku zapytaniu                                                                           |
| mysqli_num_fields(wynik_zapytania)                       | Liczba kolumn w podanym wyniku zapytaniu                                                                            |

**Tabela 1. Wybór funkcji języka PHP do obsługi bazy MySQLi i MariaDB** 

*UWAGA: po zakończeniu pracy utwórz plik tekstowy. Zapisz w nim nazwę przeglądarki internetowej, w której weryfikowałeś poprawność działania witryny. Nazwij plik przeglądarka.txt i zapisz go w folderze z numerem PESEL. Nagraj płytę z rezultatami pracy. W folderze z numerem PESEL powinny się znajdować następujące pliki: przeglądarka.txt, import.jpg, kwerenda1.jpg, kwerenda2.jpg, kwerenda3.jpg, kwerenda4.jpg, kwerendy.txt, index.php, styl.css, zakupy.png, zakupy2.png oraz ewentualnie inne przygotowane pliki. Po nagraniu płyty sprawdź poprawność nagrania. Opisz płytę swoim numerem PESEL i zapakowaną w pudełku pozostaw na stanowisku wraz z arkuszem egzaminacyjnym.* 

# **Czas przeznaczony na wykonanie zadania wynosi 150 minut.**

# **Ocenie będzie podlegać 5 rezultatów:**

- operacje na bazie danych,
- wygląd witryny internetowej,
- działanie witryny internetowej,
- styl CSS witryny internetowej,
- skrypt połączenia z bazą.

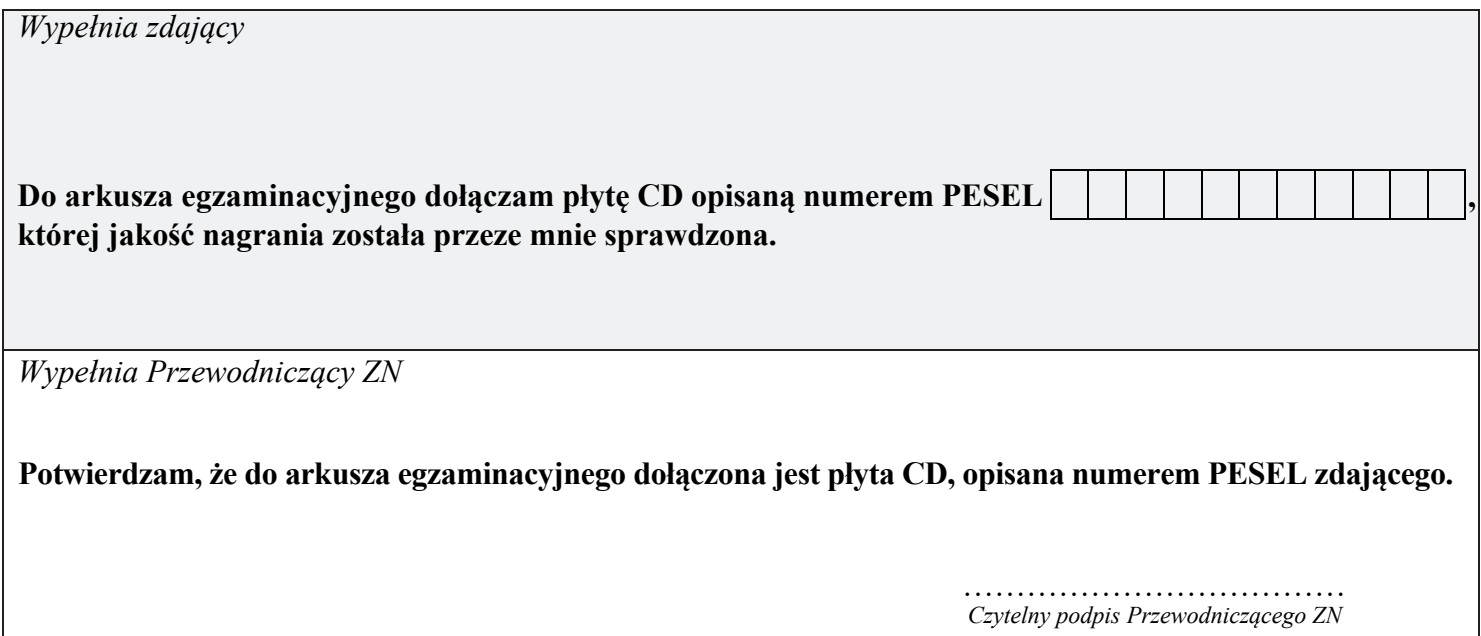